## **智行理财网** Bitget交易平台登陆,了解现货交易知识

众所周知,现如今的虚拟货币领域出现了很多不同的交易方式,为的就是让投资 者有更好的体验。很多有经验的投资者在Bitget交易平台登陆后,都会先去了解这 类知识,便于之后的交易。今天就先为大家介绍一下现货交易方式。

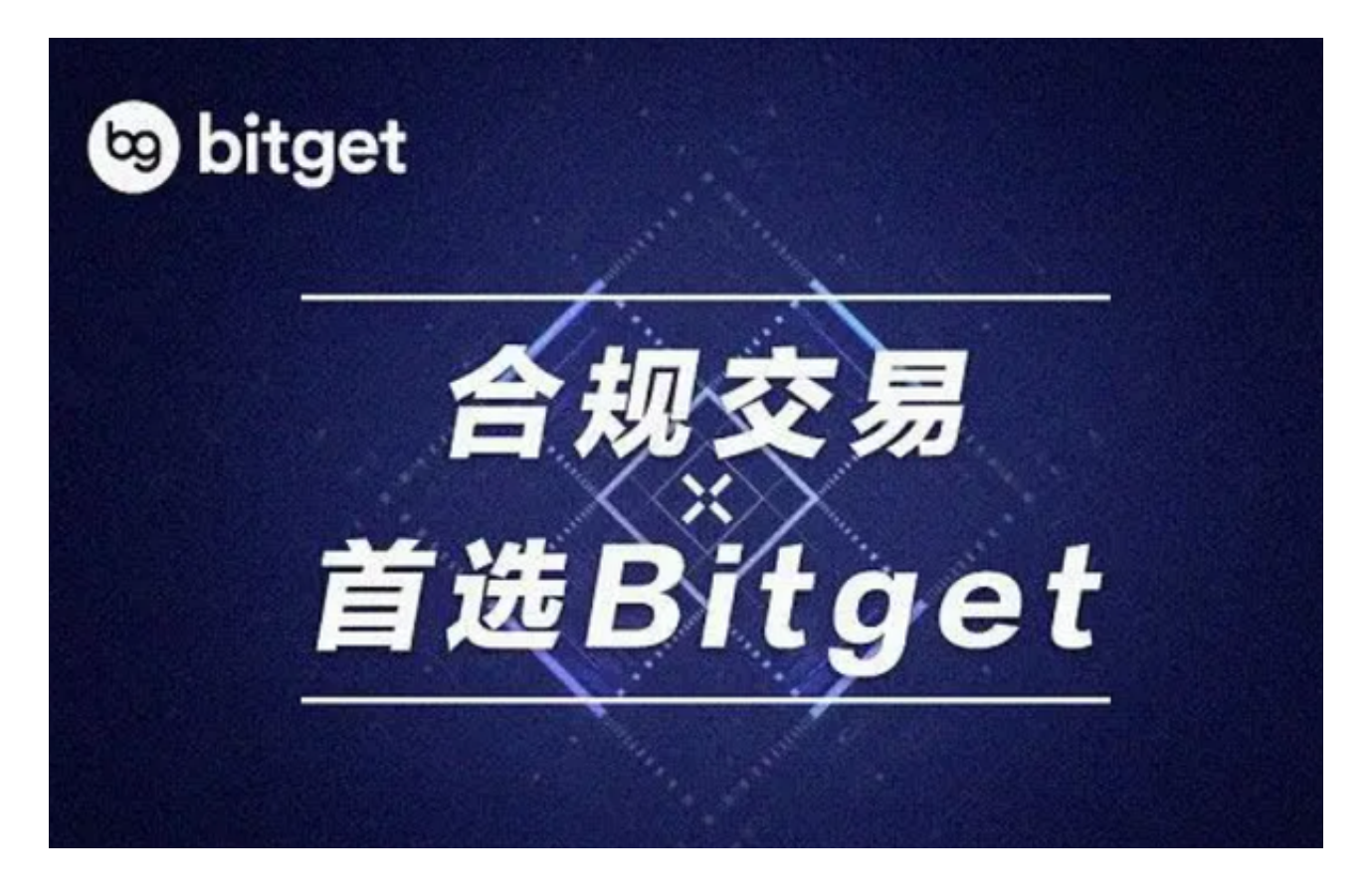

Bitget 现货交易是什么?

 Bitget 交易所有提供各种不同的交易功能,「现货交易」是其中之一,用户可以 透过这个功能来买卖加密货币(现货),例如BTC、ETH 或USDT,而Bitget 会帮 忙搓合买卖双方的订单需求,搓合成功之后就会成交,买方跟卖方也就能获得相对 应的加密货币。

 这个现货交易的流程有点像是在券商那边下单买卖股票那样,但其交易结果就是 将自己钱包内的加密货币兑换成另一种加密货币,类似于台币换美元或美元换日元 。

Bitget 买卖现货前的准备

如果要在Bitget 交易所上面买卖加密货币,你需要:

注册Bitget 的账户:Bitget

## **智行理财网** Bitget交易平台登陆,了解现货交易知识

属于中心化交易所,因此需要注册才能使用,用这个「推荐连结」来注册Bitget 可享有交易手续费的折扣。( Bitget 注册教学)

 充值或购买加密货币:现货交易需要持有加密货币现货,如果账户内没有现货的 话,可以从别的钱包提币入金,也可以尝试用交易所的买币功能来入金。

 资金划转至现货帐户:Bitget 账户有分成不同类型的子帐户,你需要将资金划转 到「现货帐户」那边,才能进行现货交易。

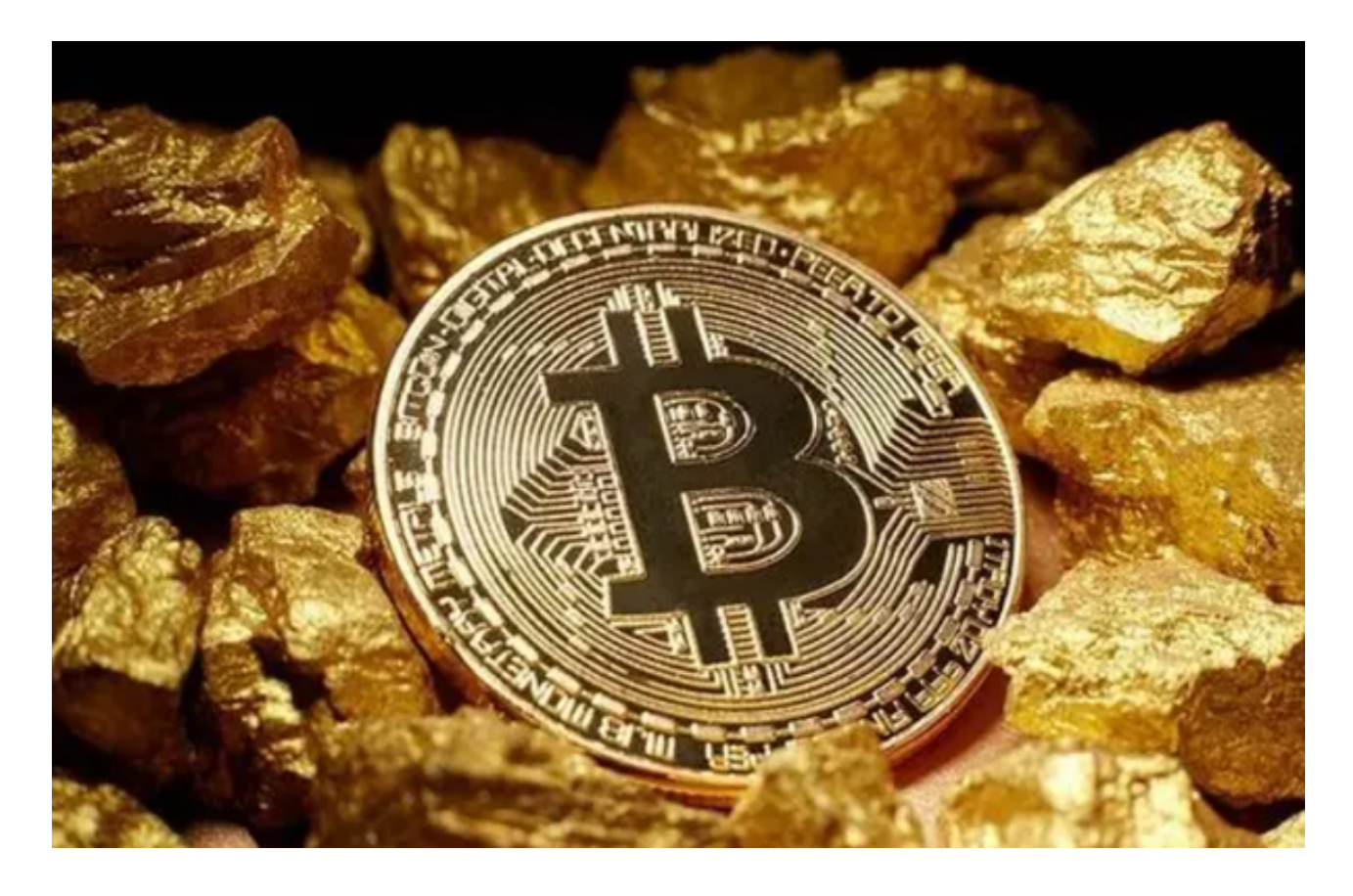

Bitget 现货交易界面操作教学

这边用Bitget 网页版来示范,只要点击上面的现货(Spot) 选单,即可进入现货交易的操作界面。

点击Bitget 现货选项

这个交易界面有不同的功能区:

第一区:会显示当前交易对的成交资料。

## **智行理财网** Bitget交易平台登陆,了解现货交易知识

- 第二区:可以寻找或切换成其他交易对。
- 第三区:是币价走势图,有很多图表分析工具可用。
- 第四区:是订单簿,会显示当前交易对的交易深度以及成交记录。
- 第五区:是委托买卖订单的地方,也就是下单的地方。

第六区:是显示委托状况及历史委托的地方。

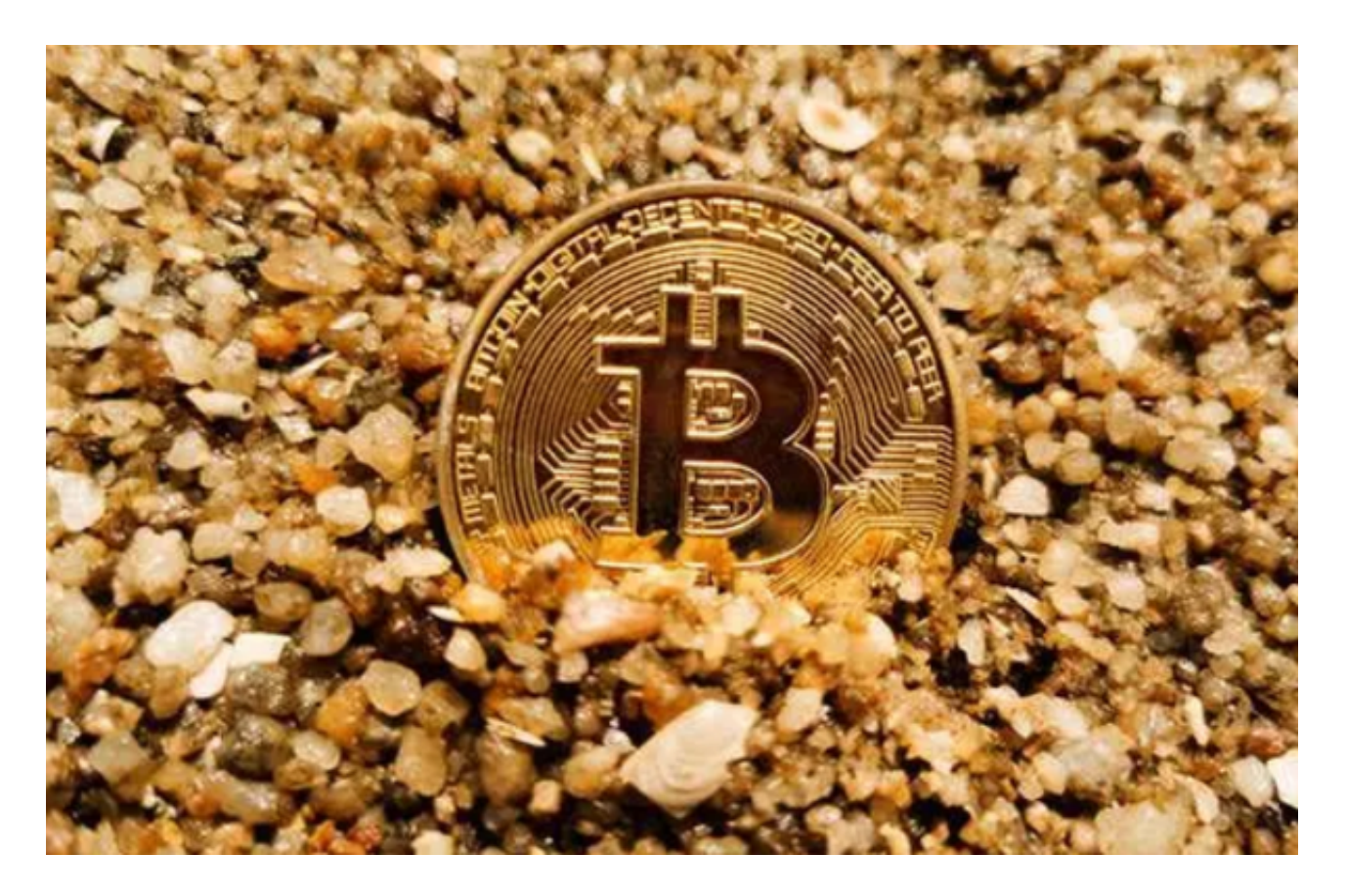

 很多中心化的交易所都有提供订单簿式的现货交易服务,不过各家交易所的功能 各不相同。而Bitget的现货交易被众多投资者选择足以证明其优秀,各位投资者如 果感兴趣,赶紧登陆Bitget交易平台去了解一下吧